# ubuntu cheat sheet

# *Package Management:*

#### **dpkg**

Example package **package\_1.0-2\_i386.deb sudo dpkg -i package.deb** # installs package<br> **sudo dpkg -r package** # removes package sudo dpkg -r package<br>sudo dpkg -S <filename> **sudo dpkg -s package** # status or info. on package **sudo dpkg --reconfigure package** # re-run configure script(s) Flags: **-G** do not overwright, **-E** overwright if newer **-R** recursive

#### **gdebi**

#### **apt-get**

**sudo apt-get update** # updates package list **sudo apt-get upgrade**<br> **sudo apt-get dist-upgrade**<br>  $\frac{4}{3}$  installs new updated packages<br>
# smart upgrade to new packages sudo apt-get install <package name> **sudo apt-get check** # check for broken packages sudo apt-get autoremove **#** remove any orphaned packages

#### **apt-cache**

**apt-cache search <string>** # search name and description<br> **apt-cache show <package>** # all the information on a packa apt-cache showpkg <package> # all dependencies **apt-cache depends <package>** # what it depends on **apt-cache rdepends <package>** # what depends on it

#### **apt-file**

**sudo apt-get install apt-file**<br> **sudo apt-file update**<br>  $\frac{1}{2}$  **#** sync will all repositoring **sudo apt-file update**<br> **apt-file search <string>**<br> **apt-file search <string>**<br> **apt-file search <string>**<br> **apt-file search <string>**<br> **apt-file search <string>** 

# which package contains filename

sudo gdebi package # same as dpkg -i but works like apt-get since it will install dependences from repositories. **gdebi-gtk** for GUI

# smart upgrade to new packages<br># installs package

# all the information on a package

**apt-file search <string>** # searches for string, local and remote # list contents of package even if not installed

#### **apt-cacher**

If you have many Ubuntu systems you can cache the apt repository with apt-cacher

- **sudo apt-get install apt-cacher** # install apt-cacher on server
- default port apt-cacher is running on is **port 3142**
- read: **http://www.debuntu.org/how-to-set-up-a-repository-cache-with-apt-cacher**

#### **synaptic**

- **To roll back to a previous version:**
	- 1) Select the package so it is highlighted
	- 2) From the menu Package->Force Version or Ctrl-e
	- 3) Pick the version you want from the dialog
- **Install by task:** Groups of packages that make up a task like LAMP Edit -> "Mark Packages by Task"

# *Building From Source*

- Best to follow instructions from package usually a "tar.gz" or "tar.bz2". For the latest code you will need to grab the source from the repository with CVS, SVN, GIT (also install curl), BZR or mercurial.
- For the example you need **build-essentials**, **git** and **autoconf** package installed
- elinks example (http://elinks.or.cz/download.html) :
	- 1. **git clone http://elinks.cz/elinks.git** # gets the source code
	- 2. Read the **README** and/or **INSTALL** files for instructions!
	- 3. **./autogen.sh** # will generate the configure script if it is missing.
	- 4. .**/configure** # install any needed dev or requisites until runs clean. also set options at this point
	- 5. **./make** # or "make all" will compile the code. Some sets will include a "make test" to verify the code before install.
	- 6. **sudo ./make install** # installs the code

## *The Debian alternatives system*

For some special classes of applications which have many programs that can be used, Debian allows you to choose which particular alternative you wish to be used, globally.

- Text editors or **editor**
- Web browser or **www-browser**
- Window managers or **x-window-manager**

**/etc/alternatives/<name>**  $#$  the sym-links used **sudo update-alternatives --all** # parse through all names **update-alternatives --display <name>** # show current setting **sudo update-alternatives --configure <name>** # pick a new installed version **update-alternatives --list name**  $\qquad \qquad \qquad \#$  show all options for name

# *Controlling Services*

**#** is the directory will all the # control scripts for diamonds

**sudo /etc/init.d/ssh reload** # will reload /etc/ssh/sshd\_config

● To control runlevels aka what runs during boot: GUI = **bum (Boot Up Manager )** ( needs to be installed ) terminal = **sysvconfig** ( needs to be installed ) note: it will give you the service command as in "sudo service ssh reload"

- **runlevels in Debian/Ubuntu** are NOT the same as RedHat:
	- 0 System Halt 1 Single user **2 Full multi-user mode (Default)** 3-5 Same as 2 6 System Reboot
- As of Ubuntu 7.04 **/etc/inittab** has been removed since upstart is used. The file **/etc/event.d/rc-default** is in control during boot

# *Controlling Processes*

- use **ps** and **pstree** to locate processes. Use Shift-PgUp/PgDn to move up and down in a TTY session
- Since Ubuntu starts in runlevel 2 therefore **gdm (Gnome Display Manager )** is left as parent of X-Windows. ( you may have kdm or xdm )
- If you want to compile and install graphics card drivers you must use a TTY ( Alt-Ctrl-F1->5 ) then stop X-Windows and the display manager.
- **Alt-Ctrl-F7** is your Graphics Card, **Alt-Ctrl-F8** standard error
- In Gnome you can use the "**System Monitor**" to control processes
- Use **lsof** to list which processes have what files open

# *Logs*

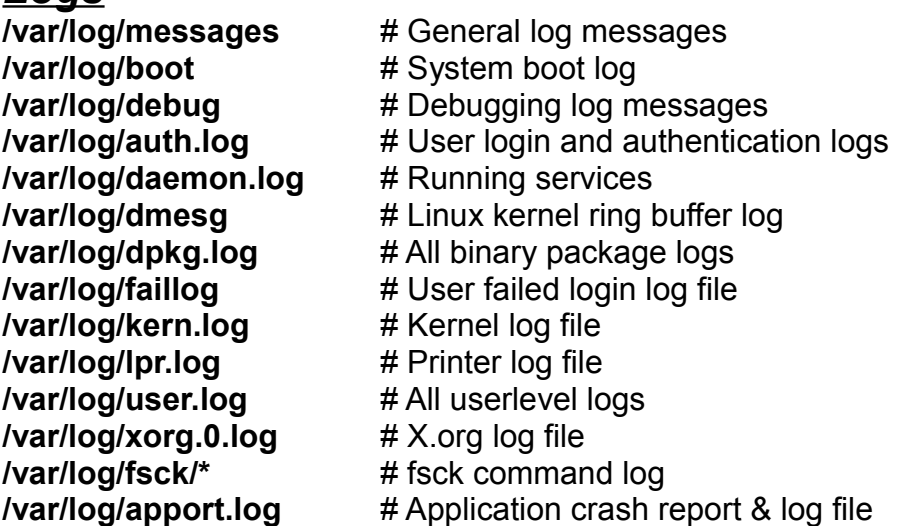

## *Hardware Information*

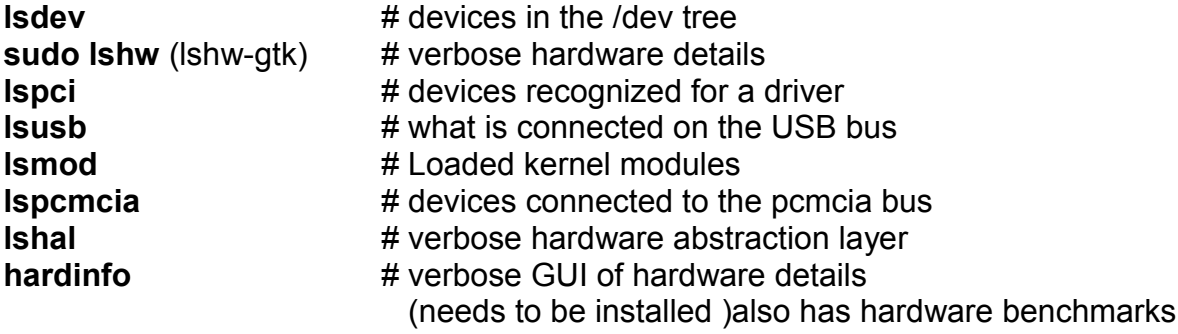

# *Recovery Vectors*

- Boot from CD, **SystemRescueCd** is recommended, since it can be use to work on all i386 based systems including windows systems. (**www.sysresccd.org**)
- If using SystemRescueCD to gain network access use **"net-setup eth0"**
- Use recovery tools like **"e2fsck -cv /dev/<drive>"** to fix drives as needed.
- Mount the partition you wish to recover. Then cd to that drive, you can fix /boot/grub mistakes etc.
- cd to the '/' of the drive and use **"chroot /dev/<disk> bash"** to move '/' to the install base you want to recover. Now you can use apt or dpkg to fix things